# Google Wave

En användbarhetsutvärdering

### HAZIM DEIRMENCI och FREDRIK EDSTRÖM

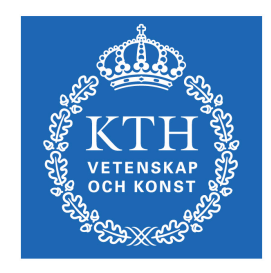

KTH Datavetenskap<br>och kommunikation

Examensarbete Stockholm, Sverige 2010

### Google Wave

En användbarhetsutvärdering

#### HAZIM DEIRMENCI och FREDRIK EDSTRÖM

Examensarbete i medieteknik om 15 högskolepoäng vid Programmet för medieteknik Kungliga Tekniska Högskolan år 2010 Handledare på CSC var Daniel Pargman Examinator var Johan Stenberg

URL: www.csc.kth.se/utbildning/kandidatexjobb/medieteknik/2010/ deirmenci\_hazim\_OCH\_edström\_fredrik\_K10080.pdf

> Kungliga tekniska högskolan *Skolan för datavetenskap och kommunikation*

> > **KTH** CSC 100 44 Stockholm

URL: www.kth.se/csc

## **Sammanfattning**

E-post är ett verktyg som idag används av de flesta internetanvändare, gammal som ung. Detta trots att det är en, med datormått mätt, gammal uppfinning som föregår internet självt. Google har genom sin lansering av sin nya tjänst Google Wave en uttalad målsättning att ersätta e-posten inom den närmsta framtiden. Då detta utmanar ett redan existerande, väl utbrett system ställs det stora krav på användbarheten hos denna nya produkt. Därför är en användbarhetsutvärdering av Google Wave av stort intresse.

De metoder som användes i denna utvärdering var heuristisk utvärdering samt think aloudanvändartester. Dessa metoder kompletterar varandra bra och utgjorde en god grund för detta arbete. Med hjälp av metoderna identifierades många användbarhetsproblem av varierande allvarlighet, vilket visar att undersökningen var berättigad.

Våra resultat pekar på att Google Wave i dess nuvarande form har ett antal brister i sin användbarhet som borde åtgärdas för att öka möjligheterna för Google att uppnå det mål som satts upp för produkten. Vi uppmuntrar slutligen Google att implementera en simpel och lättanvänd introduktion första gången man använder tjänsten, för att folk lättare ska kunna komma igång och använda den.

## **Abstract**

E-mail is a tool that is used by most Internet users today, young and old alike, despite the fact that it is an old invention predating the Internet itself. Through their launch of their new service Google Wave, Google have expressed an ambition to replace e-mail in the near future. Since email is a widespread system used by many people, challenging it will require a service that has good usability. Therefore, a usability evaluation of Google Wave is of great interest.

The methods used in this evaluation were heuristic evaluation and think aloud usability tests. These methods complement each other well and provided a sound basis for this report. With their help, many usability problems of various severities were identified, and therefore legitimating this study.

Our results indicate that, in its present form, Google Wave has a number of shortcomings in its usability which need to be addressed in order to increase Google's chances of achieving their goal with the product. Finally, we encourage Google to implement a simple and easy to use introduction when using the service for the first time, in order to help people getting started with it more easily.

# **Författarnas tack**

Vi vill tacka vår handledare Daniel Pargman, som kom med många bra åsikter och förde oss in på rätt bana.

Fahad Waliullah, som gjorde oss en stor tjänst när han hjälpte till med de heuristiska utvärderingarna helt utan ersättning.

Marcus Thörn, Martina Kettner, Andreas Eriksson, Marco Sätherblom och Johan Lindeberg som alla avsatte tid för att delta i våra användartester, även det utan ersättning.

Alla som deltog på vår presentation av arbetet och gav oss mycket bra kritik och kommentarer på vad som behövde rättas till.

Slutligen vill vi tacka företaget Prezi för den fantastiska presentationstjänst som de skapat, vilken fick vår presentation att bli något utöver det vanliga.

Hazim Deirmenci & Fredrik Edström Stockholm, Juni 2010

# Innehållsförteckning

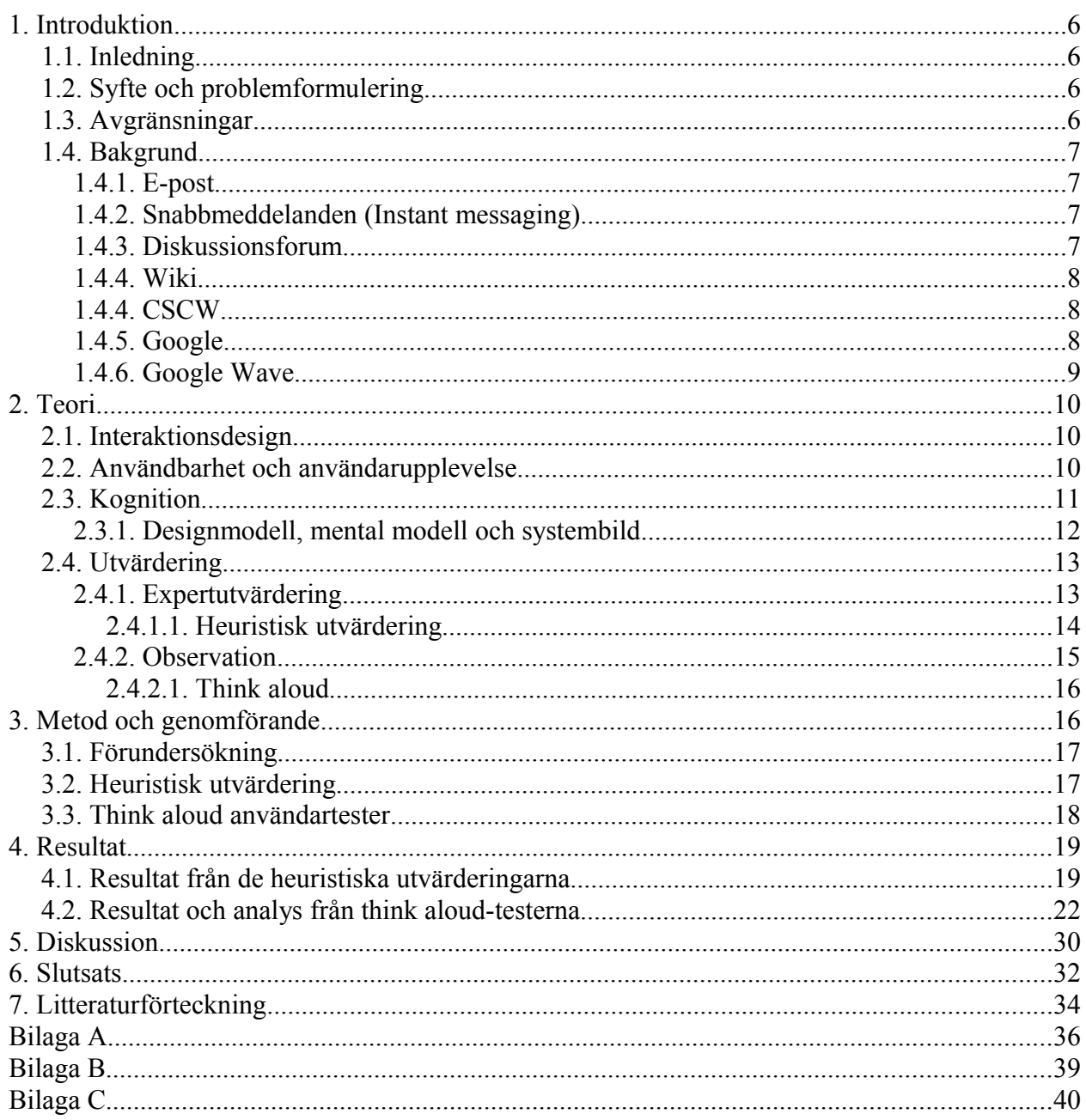

# **1. Introduktion**

## **1.1. Inledning**

Nu för tiden används ofta datorn och datorprogram för samarbete mellan människor i deras arbete, då det är ett snabbt och enkelt sätt att kommunicera och man slipper resa lång väg för att träffas. Bland de tjänster som finns idag är snabbmeddelandeprogramet MSN-messenger ett av de mest utbredda. Detta och liknande program används ofta tillsammans med e-post för att det ger fler möjligheter att samarbeta. Men nyligen dök det upp ett nytt program på marknaden, utvecklat av Google, som fick mycket uppmärksamhet. Det går under namnet Google Wave och har burit en stor portion hype med sig, från den dagen det utannonserades. Det beskrivs som ett personligt kommunikations- och samarbetesverktyg, och fungerar som en kombination av ett snabbmeddelandeprogram, epost och socialt nätverk.

## **1.2. Syfte och problemformulering**

Det är viktigt att Google Wave är en användbar tjänst om det skall komma att bli omtyckt och välanvänt av de som kan behöva det. Med användbarhet menas här inte det som på engelska heter "useful" utan "usability", dvs. det har att göra med en produkts eller tjänsts enkelhet att använda. Därför är det intressant att titta på hur användbart Google Wave egentligen är i dagsläget, och vad som kan göras för att eventuellt göra tjänsten mer tillgänglig för folk. Huvudproblemet i denna rapport är således att undersöka och utvärdera dess användbarhet. Detta kan uppnås genom diverse människa-datorinteraktion-metoder som beskrivs i teoridelen (Kap. 2) av denna rapport.

## **1.3. Avgränsningar**

För att utnyttja den tid vi har haft att arbeta med, och de resurser vi har haft till förfogande, har vi anpassat omfånget på metoderna som använts. Vi har även valt att rikta in oss på Google Waves gränssnitt och dess olika funktioners användbarhet, snarare än själva tjänstens användbarhet i ett CSCW-perspektiv; en sådan undersökning skulle i sådana fall fokusera på att undersöka hur väl Google Wave stödjer samarbete mellan människor.

Vi har även valt att utelämna extensions (Kap. 1.4.6) i vår utvärdering. Eftersom dessa till stor

del är användarskapade kommer de troligen inte följa några specifika design- eller utformingsriktlinjer, och kan därför vara svåra att utvärdera. Dessutom vore en utvärdering av en extension som att utvärdera en helt annan tjänst, vilket inte skulle hjälpa oss i vår utvärdering av Google Waves gränssnitt.

### **1.4. Bakgrund**

### **1.4.1. E-post**

Elektronisk post är ett digitalt kommunikationsmedel som kom till på 1960-talet. I början kunde man endast kommunicera med textmeddelanden, men med tiden började man kunna skicka bifogade filer av olika typer - exempelvis bilder. E-postmeddelanden består av två delar, en "header" och en "body". I headern skriver man en e-postadress som man vill skicka meddelandet till, men det går även att skriva flera adresser så att meddelandet skickas till flera personer samtidigt. Det går också att ange vad meddelandet kommer att handla om i ämnesraden i headern. Själva meddelandet skrivs i bodyn.

E-post är en asynkron kommunikationskanal, vilket betyder att meddelanden som skickas mellan två eller flera parter inte behöver öppnas samtidigt som de skickas. Kommunikationsformen ställer alltså inget krav på att avsändare och mottagare samtidigt deltar i kommunikationen.

### **1.4.2. Snabbmeddelanden (Instant messaging)**

Snabbmeddelanden är en kommunikationsform där kommunikationen sker i realtid mellan personerna som deltar i den. Program för snabbmeddelanden har existerat redan innan internets uppkomst[1]. Till skillnad från e-post ger denna typ av tjänst i huvudsak ett synkront utbyte av meddelanden, vilket kan liknas vid en textbaserad version av telefonen. Nuförtiden är man dock inte begränsad till skriftlig kommunikation när man använder snabbmeddelandeprogram, utan tekniken har utvecklats till att idag även stödja ljudburna samt visuella meddelanden via mikrofon och webbkamera. För att utbytet av meddelanden ska kunna ske i realtid måste båda parter vara online samtidigt, vilket skiljer sig från hur e-post fungerar.

### **1.4.3. Diskussionsforum**

I diskussionsforum kan man kommunicera med folk genom att skriva inlägg i s.k. diskussionstrådar. Som namnet antyder finns dessa trådar till för att man ska diskutera givna ämnen. Denna kommunikationsform existerar på webbsidor som antingen ägnar sig fullt åt forumet, eller webbsidor där forumet är ett sätt för folk att diskutera det huvudsakliga innehållet eller temat på hemsidan. Oftast måste man registrera ett konto för att få skriva på ett diskussionsforum, och forumen är ofta styrda av vissa personer som har rättigheter att redigera och radera "vanliga" användares inlägg, om de anses olämpliga.

### **1.4.4. Wiki**

En wiki kan beskrivas som en gemensamt skapad webbplats, där användarna själva får hantera och utforma innehållet på sidorna. Utmärkande för en wiki är att vem som helst kan ändra innehållet i en sådan, och att det därför oftast avråds från att hänvisa direkt till sådana utan att validera informationen från andra håll. På grund av detta sparas de i regel kontinuerligt i olika versioner, så att det lätt ska gå att återgå till en tidigare om någon saboterar en sida. Användandet av en wiki har sina fördelar i exempelvis ett grupparbete, då varje medlem har full rätt att ändra och bidra till materialet som läggs upp.

### **1.4.4. CSCW**

CSCW står för Computer Supported Cooperative Work, en term myntad av Irene Greif och Paul Cashman under en workshop 1984. Det som från början endast var ett sätt för grundarna att namnge sitt aktuella arbete växte med tiden till en hel vetenskap med mycket forskning inom området[2]. CSCW handlar om hur människor arbetar och samverkar i grupp med hjälp av datorer, och spänner över flera områden som social psykologi, sociologi och datavetenskap.

### **1.4.5. Google**

Det som skulle komma att bli företaget Google började som ett forskningsprojekt i januari år 1996 då Larry Page och Sergey Brin var doktorander på Standford University i Kalifornien. Ursprungsidén kom till när Page, i sin doktorsavhandling, ville ta reda på vilka webbsidor som länkade till vilka; information som skulle kunna användas till att mäta hur viktiga olika sidor är. Tillsammans med Sergey Brin utvecklade de PageRank-algoritmen, vilken la grunden för Google's söktjänst.

Från att i början endast vara ett företag som erbjöd en söktjänst växte Google till att erbjuda en mängd olika tjänster. Detta kunde dock ske mycket tack vare söktjänstens popularitet och reklamintäkter som man tjänade från denna. Idag har de utöver sin söktjänst t.ex. en egen eposttjänst, webbläsare, karttjänst och ordbehandlingstjänst. Utöver detta håller man på och utvecklar ett eget operativsystem. Dessutom är dessa tjänster till större delen gratis, vilket har bidragit till att företaget blivit så populärt.

### **1.4.6. Google Wave**

Google Wave presenterades för första gången för allmänheten den 27 maj 2009 på Googles årliga I/O-mässa. Det beskrevs av Google själva som<sup>[1](#page-11-0)</sup> "e-post som det skulle ha sett ut om det utvecklades idag". Förhoppningarna från deras sida är att Google Wave så småningom ska ersätta e-posten helt och bli det nya verktyget för människor att kommunicera med över internet. Det är också ett verktyg för att samarbeta mellan folk, och kan användas vid exempelvis ett grupparbete eller en reseplanering. Den 30 september 2009 släpptes Google Wave i en ofärdig preview-version för speciellt inbjudna personer, och är i skrivande stund fortfarande endast tillgänglig i invite-format.

Tanken är att man skapar en "wave" och bjuder in andra användare för att delta i den. En wave kan ses som en kombination av en forumtråd, en wiki och ett snabbmeddelandeprogram, fast med fler funktioner, där deltagarna skriver och konverserar med varandra, både synkront och asynkront. Bjuds man in till en wave i ett senare skede finns möjligheten att använda en playback-funktion för att spela upp vad som hittills hänt i waven, i den ordning som detta skett. Varje användare har full frihet att redigera det som finns inom en wave, oavsett om det är dennes egna bidrag eller om någon annan skrivit inlägget. Vill man ha en privat kontakt med en annan deltagare finns även möjligheten att skriva privata meddelanden i waven som endast önskade parter kan se.

För att uppmana användarna att själva bidra till utvecklingen av denna samarbetsplattform är Wave öppen källkod, vilket tillåter egen utveckling av tilläggsprogram som sedan kan inkorporeras i en wave. Den största anledningen till att Wave släpptes så tidigt som det gjordes, i en ofärdig preview-version, var för att användarna skulle kunna bidra till utvecklingen genom att utveckla "extensions" som sedan ska finnas redo när den stora lanseringen sker<sup>[2](#page-11-1)</sup>. En stor del av potentialen hos Google Wave ligger just i möjligheten att utvidga funktionaliteten med dessa extensions.

<span id="page-11-0"></span><sup>1</sup> http://www.youtube.com/watch?v=v\_UyVmITiYQ  $(0:05:05-0:06:02)$ 

<span id="page-11-1"></span><sup>2</sup> http://www.youtube.com/watch?v=v\_UyVmITiYQ

# **2. Teori**

### **2.1. Interaktionsdesign**

Interaktionsdesign är en designdisciplin som är nära kopplat till människa-datorinteraktion. Det handlar om att man vill göra interaktiva produkter, dvs produkter som har någon form utav gränssnitt mellan produkt och människa, användbara för de som skall komma att använda dem. Den svenska interaktionsdesignern och professorn Jonas Löwgren beskriver begreppet genom att beskriva det som hur man utformar interaktiva produkter och tjänster med särskild fokus på hur de används[3].

### **2.2. Användbarhet och användarupplevelse**

När en interaktiv produkt ska utvecklas så är inte de blivande användarna nödvändigtvis i fokus, vilket kan leda till att produkterna inte blir användbara (eng. usable). Termen användbar syftar i MDI-sammanhang på att en interaktiv produkt ska vara både enkel att använda och förstå sig på, och att den dessutom ska vara trevlig att använda. Vad som sedan kan klassas som användbart beror på olika faktorer. Användbarhet är inte en absolut egenskap hos en produkt utan något som kan skilja sig från situation till situation; en interaktiv produkt som är bra användbarhetsmässigt i t.ex hemmet är inte automatiskt lika användbar i en annan miljö, t.ex. utomhus[4].

En betydande del av hur ett interaktivt system uppfattas av slutanvändarna är det som kallas för användarupplevelse (eng. user experience), vilket handlar om hur bra användaren finner produkten när alla faktorer är sammanräknade[4]. De faktorer som man syftar på är t.ex.produktens utseende, användbarhet och varumärke för att nämna ett fåtal. Användarupplevelsen är helhetsintrycket som användarna får av en produkt, och är det mest väsentliga för att en produkt ska bli omtyckt. Av den anledningen kommer ett system som ger hög användarupplevelse sannolikt att bli mer populärt än ett konkurrerande system som kanske har bättre funktionalitet, men ger en lägre användarupplevelse.

För att kunna skapa användbara system måste utformarna av dessa uppfylla vissa användbarhetsoch användarupplevelsemål. Syftet med målen är att utformarna på ett konkret sätt ska kunna fastställa olika aspekter hos interaktiva produkter för att främja användarupplevelsen[4]. Målen följer här nedan:

- **Effectiveness:** systemet ska sköta sin uppgift på bästa tänkbara sätt.
- **Efficiency:** handlar om hur bra produkten stöder användaren i sitt arbete.
- **Safety:** användaren ska inte avskräckas från system genom att råka hamna i oönskade situationer.
- **Utility:** handlar om systemets "nyttighet". Ett bildredigeringsprogram bör t.ex ha många funktioner som tillåter användaren att utföra många olika uppgifter.
- **Learnability:** systemet ska vara lätt att lära sig.
- **Memorability:** det ska vara lätt att komma ihåg hur systemet fungerar när man en gång lärt sig det.

Det finns även användarupplevelsemål, men eftersom användarupplevelse är något mer diffust än användbarhet så går det inte att direkt utforma en användarupplevelse utan det man gör är att man designar *för* en användaruplevelse[4].

### **2.3. Kognition**

Inom psykologin finns ett område som kallas för kognition som har att göra med människan och hennes mentala tankeprocesser. Den disciplin som handlar om detta kallas för kognitionspsykologi eller kognitiv psykologi, vilket av Jan Gulliksen förklaras som "Läran om hur människan tar in, representerar, behandlar och använder information"[5]. Sharp, Rogers och Preece skriver i sin bok "Interaction Design-Beyond HCI"[4] att "kognition är det som pågår i våra huvuden då vi utför våra dagliga aktiviteter", som involverar kognitiva processer som exempelvis tänkande, minne, lärande, dagdrömmande, beslutstagande, läsande, skrivande etc. Kognition delas dessutom av Donald Norman (1993) in i två olika typer, det som han kallar för *experiential cognition* (ungefär erfarenhetsgrundad kognition) och *reflective cognitio*n (ungefär reflekterande kognition). Den förra av dessa kognitionstyper är ett mentalt tillstånd i vilken man uppfattar och agerar på saker i sin omgivning utan större ansträngning. Erfarenhetsgrundad kognition kräver dock, som namnet antyder, att man besitter en viss nivå av kunskap och engagemang[4], vilket är fallet när man t.ex. läser en bok, kör en bil eller har en konversation. Reflekterande kognition involverar tänkande, jämförande beslutsfattande och dylikt. Exempel på sådana aktiviteter skulle kunna vara inlärning och att skriva en bok. Som namnet indikerar har denna typ av kognition att göra med att man (aktivt) reflekterar över sina handlingar, och det är vid detta kognitionstillstånd som nya idéer skapas och kreativitet äger rum[4]. Normans indelning av kognition påminner lite om de *kognitiva medvetandenivåer* som omnämns i boken "Användarcentrerad systemdesign"[6]. Dessa är indelade i hög och låg medvetandenivå. Då en person befinner sig i ett högt kognitivt medvetande så är denne "enkanalig" och kan bara utföra en sådan uppgift åt gången, som exempelvis att läsa eller lösa ett matematikproblem. Vid lågt kognitivt medvetande sker däremot mycket "automatiskt", dvs personen behöver inte tänka så mycket på vad denne gör. Detta kräver att man är lite erfaren inom det man gör, men innebär å

andra sidan att många saker av detta slag kan ske samtidigt. Normans erfarenhetsgrundade kognition liknar den låga kognitiva medvetandenivån eftersom de beskriver ungefär samma sak.

Kunskap om människans kognition är viktigt inom MDI-ämnet och användbarhetsområdet eftersom det kan hjälpa till att förutspå användarnas beteenden, och på så sätt skapa mer användbara interaktiva system.

### **2.3.1. Designmodell, mental modell och systembild**

*"In an ideal world, users should be able to carry out their tasks in the way intended by the designer by interacting with the system image which makes it obvious what to do"*  (Sharp, Rogers, Preece, 2007, s. 85)

När ett system ska skapas har utformarna av detta en konceptuell modell av vad systemet kommer att utgöra för användarna. Designers konceptuella modell är en idé om hur ett system ska fungera, och utifrån denna ska det som kallas för systembilden[6] skapas. Systembilden är det som i slutändan är synligt för användaren, och består av gränssnittet, manualen etc. Det varje systemdesigner strävar efter är att få användarens egna, mentala modell av systemet så lik designerns modell som möjligt, vilket då resulterar i en större sannolikhet att användaren förstår och använder systemet som det är tänkt redan från början. Användarens mentala modell uppstår inte utifrån systemdesignerns konceptuella modell, utan från systembilden. Varje person skapar sig en egen, unik mental modell av systemet som bygger på tidigare erfarenheter, individuell uppfattning av systemet etc. En mental modell är en persons uppfattning om hur saker och ting fungerar[7], och ur ett MDI-perspektiv är det intressant att veta hur människor uppfattar interaktiva gränssnitt. Det stora problemet för designern är därför att lyckas utforma ett sådant system som gör att de mentala modellerna hos alla olika användare mer eller mindre överensstämmer med den konceptuella designmodellen, och det är här som en design i nära samarbete med användarna är av yttersta nödvändighet.

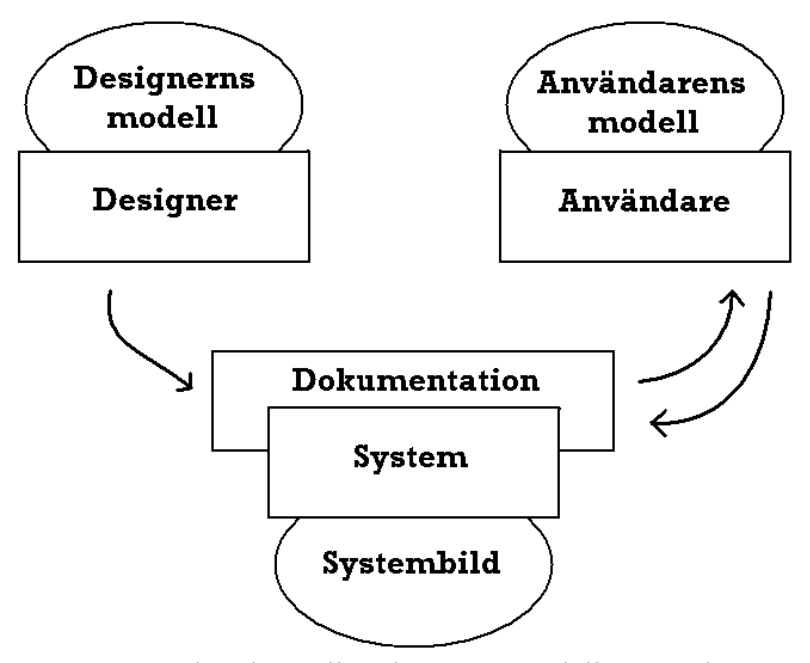

*Figur 1: Sambandet mellan designers modell, användarens mentala modell och systembilden*

### **2.4. Utvärdering**

Inom MDI och interaktionsdesign är utvärdering något som är väldigt viktigt eftersom att det är av stor betydelse att man i slutändan får ett system som är användbart. Att genomföra utvärderingar är viktigt både för att ta reda på hur användbart ett system är, och även hur bra slutanvändarnas användarupplevelse är.

Det finns flera slags utvärderingsmetoder, varav vissa involverar tänkta slutanvändare och andra inte. Dessa kan sedan utföras på olika sätt, där utvärderaren kan välja att genomföra utvärderingen i en kontrollerad labb-miljö eller i en mer naturlig sådan[4].

### **2.4.1. Expertutvärdering**

Eftersom utvärderingar med användare kräver mycket tid och resurser kan det vara bra att ha en snabb och kostnadseffektiv metod för att snabbt hitta användbarhetsproblem. Expertutvärderingar är bra för att snabbt få fram resultat, och det är lättare att planera och genomföra en utvärdering utan användare[8]. Det finns flera olika metoder där endast experter är involverade, och den som kommer att användas i denna undersökning är den som kallas "Heuristisk utvärdering".

### **2.4.1.1. Heuristisk utvärdering**

Detta är en utvärderingsmetod inom människa-datorinteraktion som går till så att en användbarhetsexpert testar en interaktiv produkts gränssnitt och kollar om den följer tio tumregler (även kallat heuristik) som utvecklats av Jakob Nielsen. Tumreglerna är som följer:

#### **1. Ge användaren återkoppling om systemets status.**

Systemet bör alltid ge information om vad som händer på ett sätt som inte hindrar användaren i sitt arbete.

**2. Använd en naturlig dialog med ord, fraser och koncept från verk ligheten.** Systemet bör prata användarnas språk med ord, fraser och koncept som användarna är bekanta med istället för systemspecifika termer. Följ konventioner från verkligheten.

#### **3. Ge användaren kontroll och frihet.**

Erbjud ångra och gör om. Ge användaren sätt att ta sig ut ur dialoger som har utlösts av misstag utan att behöva fullfölja.

#### **4. Var konsekvent och följ standarder.**

Var konsekvent inom dialoger, tillämpningar och system. Följ plattformsstandarder och låt inte användarna överraskas av ovanliga beteenden hos gränssnittselement. En knapp bör se ut som en knapp och uppföra sig som en knapp, och kryssrutor, radioknappar och listboxar ska användas till det de är avsedda att användas till.

#### **5. Hindra uppkomst av fel i så stor grad som möjligt.**

Bättre än bra felmeddelanden är att se till så att fel inte uppstår. Erbjud listor när det är möjligt, se till att numeriska fält endast accepterar siffror och ge förvalda värden.

#### **6. Låt användaren känna igen hellre än att komma ihåg.**

Gör objekt, funktioner och val synliga. Användaren ska inte behöva komma ihåg information mellan olika dialogrutor.

#### **7. Erbjud flexibilitet och genvägar för vana användare.**

Snabbtangenter kan snabba upp användandet för vana användare utan att försvåra för nybörjare. Tänk på att även nybörjare blir vana.

#### **8. Visa bara den information som är relevant i sammanhanget.**

All information som inte är relevant för stunden kommer att förvirra användaren och dölja den intressanta informationen i mängden.

#### **9. Hjälp användaren att upptäcka, diagnostisera och ta sig ur fel.**

Felmeddelanden ska uttryckas med vanligt språk, indikera vad som är fel och vad användaren kan göra åt det. Skyll inte på användaren och använd en trevlig ton.

#### **10. Erbjud hjälp och dokumentation.**

Det bästa är naturligtvis om man kan klara sig utan dokumentation, men det är inte alltid möjligt. Erbjud hjälp som fokuserar på användarnas uppgifter och talar om konkret hur man löser uppgiften.

Heuristisk utvärdering är en metod som är snabb och billig eftersom man inte behöver några "verkliga" användare. Istället är det expertens uppgift att försöka agera som en tänkt användare av systemet. För att hitta tillräckligt många problem, och för att försäkra sig om att det verkligen är viktiga problem, utförs heuristiska utvärderingar av flera utvärderare. Enligt Jakob Nilsen bör man ha tre till fem utvärderare[9].

Även om denna typ av utvärderingmetod är enkel att genomföra räcker det inte för att finna alla användbarhetsproblem, utan då krävs det att man använder sig av riktiga användare

Eftersom alla problem inte är lika allvarliga har Jakob Nielsen tagit fram en allvarlighetsskala för användbarhetsproblem, som ska hjälpa utvärderarna att synliggöra de viktigaste problemen[10]. Denna skala är baserad på tre olika faktorer:

- Hur ofta ett problem av samma karaktär uppstår
- Hur enkelt det är för användaren att övervinna problemet
- Hur problematiskt ett problem är när man lärt sig att övervinna det

Utgående från dessa punkter betygsätts problemen som identifierats enligt en skala från 0 till 4, där 0 ínnebär att man inte anser det vara ett användbarhetsproblem, och 4 innebär ett akut problem som behöver rättas till innan produkten görs tillgänglig för användarna.

### **2.4.2. Observation**

Observationsmetoder innefattar en direkt medverkan av användarna. En observationsmetod kan utföras i en kontrollerad "labbmiljö" där användaren instrueras att sätta sig och arbeta, utföra

uppgifter på en särskild plats bestämd av observatören. En annan variant är att observationen sker på användarens egna arbetsplats, genom en fältstudie i dennes naturliga arbetsmiljö. Fördelen med att ge sig ut på fältet är att man då kan få information av användaren som inte uppenbarar sig i den kontrollerade miljön. Man ser då användaren förhålla sig till och arbetar med produkten på sitt naturliga sätt, och exempelvis hur produkten fungerar med andra, utomstående faktorer och produkter. Att använda sig av observation i en kontrollerad miljö har sina fördelar i att man kan förbereda scenarion, uppgifter och hypoteser kring produkten som sedan kan analyseras. Den observationsmetod som används i det här arbetet är think aloudmetoden

#### **2.4.2.1. Think aloud**

Denna särskilda observationsmetod är en kontrollerad sådan, och utförs således inte i användarens naturliga arbetsmiljö. När man observerar en användare utföra en uppgift kan det vara svårt att förstå varför användaren gör som den gör, hur denne tänker. Think aloud-metoden fungerar på så sätt att man ger användaren särskilda uppgifter att utföra, samtidigt som denne hela tiden ska berätta vad han eller hon tänker för observatören. Detta bör också dokumenteras på något sätt, exempelvis med en videoinspelning.

Det största problemet man stöter på med denna metod är att användaren tystnar när denne stöter på ett problem. För de allra flesta personer kan det förefalla onaturligt att tänka högt hela tiden, och därför är det viktigt att observatören hela tiden uppmuntrar användaren att fortsätta kommunicera sina tankar, även om problem uppstår.

# **3. Metod och genomförande**

Detta avsnitt ämnar förklara vilka metoder som använts under arbetet och hur genomförandet av dem gått till. I denna undersökning har två metoder använts för att ta reda på Google Waves användbarhet. Dessa är heuristisk utvärdering samt think aloud användartester, som man kan läsa mer om i teoriavsnittet.

Anledningen till att just de här två metoderna har använts i detta arbete är att det fanns en begränsad tidsrymd att arbeta inom, och heuristisk utvärdering är en resurssnål och relativt enkel metod att utföra. Detta p.g.a. att den inte kräver att man ska rekrytera slutanvändare av systemet för att genomföras. Vi visste detta sedan tidigare då vi båda hade erfarenhet av denna metod. Utöver den heuristiska metoden hade vi även erfarenhet av think aloud-metoden, och visste att

den kunde ge bra resultat. För att försäkra oss om att metoderna kompletterade varandra bra letade vi därför upp vetenskapliga skrifter som kunde bekräfta detta. Rosenbaum och Kantner (1997) konstaterar att en heuristisk utvärdering är ett bra första steg i en utvärderingsprocess för att finna de mest synliga användbarhetsproblemen, vilket kan hjälpa till att fokusera det kontrollerade användartestet[8].

Vi förde även diskussioner kring andra metoder som t.ex. kontextuella intervjuer som är en slags observation och intervju som sker i deltagarens naturliga miljö. Eftersom Google Wave endast var tillgängligt i invite-format betydde det att tjänsten antagligen inte var så utbredd ännu. Det skulle därför ha varit svårt för oss att hitta folk som använde det regelbundet i sin vardag, vilket skulle blivit ett för stort problem att ta sig förbi, givet den tidsrymd vi hade till vårt förfogande.

### **3.1. Förundersökning**

En undersökning gjordes för att ta reda på om det fanns några specialutformade heuristiska riktlinjer för datorstött samarbete på nätet. Detta gjordes för att man eventuellt skulle få mer systemspecifika heuristiker att följa, som bättre lämpade sig för detta arbete. Denna förundersökning visade att det existerade sådana alternativa riktlinjer, men de alternativa punkterna speciella för CSCW är mer inriktade mot hur systemet stödjer samarbete mellan människor[11][12], dvs ungefär vilka funktioner som finns för detta i systemet. I detta arbete är det däremot de i Google Wave redan *existerande funktionernas användbarhet* som är av intresse.

### **3.2. Heuristisk utvärdering**

För den heuristiska utvärderingen användes Jakob Nielsens 10 punkter för bättre användbarhet. Totalt gjordes tre utvärderingar av lika många utvärderare, varav två var vi själva, och den tredje var en person med samma MDI-erfarenhet som oss. Vi satt enskilt och arbetade för att inte påverka varandras resultat. Själva utvärderingen av produkten sker vanligtvis i två omgångar. I den första av dessa är det meningen att utvärderaren ska bekanta sig med tjänsten för att få en känsla för interaktionen i denna, och i den andra sker själva utvärderingen genom att fokusera på specifika gränssnittselement. Samtliga utvärderare hade tidigare bekantat sig med Google Wave, varför det inte var nödvändigt för dessa att gå igenom det första steget igen. Nielsen säger att en vanlig utvärderingssession brukar pågå i en till två timmar per utvärderare, men i större och mer komplicerade gränssnitt kan längre sessioner bli nödvändiga[9]. Då vi anser att Google Wave bör falla i denna kategori så tillbringade vi en längre tid med att utvärdera systemet. Enligt Nielsen bestämmer utvärderaren i princip själv hur denne vill gå till väga[9], så inga speciella förberedelser gjordes. När alla tre utvärderingar var genomförda sammanställdes dessa i en

tabell, där problemen som identifierades rangordnades utifrån Jakob Nielsens allvarlighetsskala för användbarhetsproblem[10].

### **3.3. Think aloud användartester**

Utifrån den information som samlades ihop av de heuristiska utvärderingarna utformades nio stycken uppgifter som skulle utgöra basen för användartesterna. Dessutom togs ett intervjuformulär (Bilaga C) fram som var av en bredare karaktär och handlade om helhetsupplevelsen som deltagarna fått av att använda Google Wave. Totalt fem användare deltog i testerna, som utfördes enskilt, varav den första deltagaren fick ytterligare frågor om testets inramning, för att utvärdera testet som helhet. Detta var viktigt för att man skulle kunna finjustera de uppgifter som tidigare hade skapats och för att kunna få ännu bättre resultat från de resterande deltagarna. Vårt val av deltagare grundade sig på Googles uttalande om att Wave var e-postens ersättare. Vi behövde alltså hitta folk ur målgruppen "användare av e-post" och de mest lättillgängliga ur denna målgrupp var för vår del andra studenter på KTH.

Testet var utformat på ett sådant sätt att deltagaren först fick utföra uppgifterna en efter en medan denne tänkte högt, för att efteråt svara på några frågor som handlade om uppgifterna. De avslutande intervjufrågorna ställdes generellt efter intervjuformuläret, men varje intervju fick en egen personlig karaktär utefter hur testdeltagarna hanterat uppgifterna. Samtliga användartester utfördes i bokade grupprum i KTH-biblioteket, och spelades in med gratisversionen av ett skärm-och ljudinspelningsprogram vid namn BB Flashback<sup>[3](#page-20-0)</sup> efter testpersonens medgivande. Detta gjorde det möjligt för oss att lättare fokusera på vad som skedde vid uppgifternas utförande, så att specifika frågor gällande aktuell deltagare och dennes förehavanden kunde ställas, samt att det blev lättare att dokumentera testerna. Inför det första användartestet beslutade vi att intervjufrågorna var för breda och att de borde konkretiseras mer, för att ge klarare svar som lättare kan bekräfta observationer som gjorts och eventuella slutsatser.

Efter det första think aloud-testet och det extra momentet med frågor om dess helhet, tog vi beslutet att två av uppgifterna kunde slås ihop till en, samt att en extra uppgift lades till. Intervjufrågorna skrevs också om lite till, för att bli ännu tydligare. Efter denna första think aloud genomfördes resterande tester med utgångspunkt från de revideringar som gjorts.

Varje session inleddes med en kort beskrivning av vad användartestet skulle gå ut på och vad som förväntades av deltagaren. Eftersom det är ovant för de flesta att verbalisera sina tankar fick varje deltagare börja med en uppvärmningsuppgift, som gick ut på att via McDonalds hemsida finna en BigMacs kaloriinnehåll. Efter detta ombads deltagaren att påbörja uppgifterna genom att först läsa upp den aktuella uppgiften för att sedan försöka utföra den samtidigt som denne tänker

<span id="page-20-0"></span><sup>3</sup> http://www.bbsoftware.co.uk/bbflashback.aspx

högt. Om deltagaren tystnade var vi snabba med att försöka få igång personen igen, genom att uppmana denne att berätta vad han eller hon tänker på just då. När alla uppgifter arbetats igenom följde en kortare intervju där deltagaren fick svara på de förutbestämda intervjufrågorna samt eventuella extrafrågor som dykt upp under testets gång, som exempelvis frågor gällande kommentarer användaren gjort om tjänstens återkoppling och funktionalitet.

# **4. Resultat**

I denna del presenteras resultaten från de heuristiska utvärderingarna samt de think aloud-tester som genomförts. Dessa presenterades först i teoriavsnittet (Kap. 2.4.1.1 & 2.4.2.1) varpå metoddelen (Kap. 3.2 & 3.3) beskrev hur de genomfördes.

### **4.1. Resultat från de heuristiska utvärderingarna**

De heuristiska utvärderingarna utfördes av tre personer, men då en av dessa inte är delförfattare till denna rapport och inte heller fick någon ersättning, medförde det att dennes genomgång av Google Wave inte blev lika grundlig som de andra. Trots detta gav den värdefulla resultat, och hittade problem som inte upptäcktes av oss.

Som tidigare beskrivits i teoriavsnittet (Kap. 2.4.1.1) betygsätts de funna användbarhetsproblemen enligt en skala 0-4 framtagen av Jakob Nielsen. Totalt identifierades 60 problem, varav 55 blev betygsatta; detta eftersom några av de funna problemen senare inte ansågs vara användbarhetsproblem, utan begränsningar i tekniken bakom systemet. Tabell 1 presenterar antal problem grupperat efter det betyg de har fått.

|                     | Antal problem | <b>Betyg</b> |
|---------------------|---------------|--------------|
|                     |               |              |
|                     | 29            |              |
|                     | 17            |              |
|                     | 12            |              |
|                     |               |              |
| <b>Totalt antal</b> | 69            |              |

*Tabell 1: Antal problem grupperade efter betyg.*

Som synes överstiger det totala antalet problem från tabellen 55, vilket beror på att vissa problem betygsattes med mer än ett betyg och därför har räknats in på fler ställen. Anledningen till detta är att vissa problem ansågs bestå av fler delar som kunde betygsättas, vilka skiljde i allvarlighet.

Här nedan redovisas de användbarhetsproblem som av oss anses vara de mest allvarliga, varav vissa utgjort grunden för uppgifterna i användartestet. Se bilaga A för att se hur Google Waves gränssnitt ser ut.

#### **1. Ge användaren återkoppling om systemets status**

4 - Det går inte att direkt avgöra vem som skrivit vad i ett inlägg. Om ett inlägg endast har en författare visas dennes porträtt samt namn i början av inlägget. Är det flera personer som skrivit i ett inlägg visas samtliga porträtt och namn i början av inlägget, men man får ingen indikation på vem som faktiskt skrivit vad i det. För att få reda på vem som är ansvarig för en viss text måste man gå in i playback och följa wavens historik.

3 - Ingen återkoppling när man slänger in en wave i en mapp. Det finns två sätt med vilka man kan förflytta en wave till en mapp. Man kan antingen klicka på waven i wave-panelen för att sedan dra och släppa den över valfri mapp i navigationsboxen, eller så kan man markera waven och välja "move to" från menyn i wave-panelen.

3 - Har man en bifogning, en bild eller en extension i en wave visas det små ikoner för att symbolisera detta. Om man sedan tar bort bilden/extensionen/bifogningen så är de små ikonerna kvar, så att det ser ut som att waven innehåller sådant när den inte längre gör det.

#### **2. Använd en naturlig dialog med ord, fraser och koncept från verkligheten**

4 - Om man vill öppna fler Waves samtidigt så måste man gå igenom en väldigt onaturlig process. Man måste öppna en Wave i taget och minimera. När man sedan återställer dessa så kan man ha flera uppe samtidigt.

#### **3. Ge användaren kontroll och frihet**

4 - Det går inte att ångra skapandet av en wave. När man skapar en ny wave får man upp en tom ruta i vilken man kan skriva text, och i denna ruta finns även en "Done"-knapp som man klickar på när man skrivit klart det första inlägget i waven. Skulle det vara så att man inte hade för avsikt att skapa en ny wave från första början, utan endast råkade klicka på knappen som gör detta, går det inte att göra ogjort.

4 - Om man väljer att editera ett inlägg och börjar skriva innan man ångrat sin editering, så är det omöjligt att ångra det faktum att man har varit inne. Det kommer fortfarande stå längst uppe att posten är editerad av mig, även om inget ändrats.

#### **4. Var konsekvent och följ standarder.**

4 - Det är inte tydligt hur man rubricerar en wave. När man skapar en ny wave får man upp en tom ruta i vilken man kan skriva text, men det saknas en distinktion mellan vart man ska skriva namnet på rubriken och själva innehållet i inlägget. Det visar sig att allt man skriver fram till den första Enter-knapptryckningen blir en del av rubriken.

3 - Skapandet av ny wave kan ske på flera olika sätt, som skiljer sig från varandra. Dels finns det en knapp kallad "New wave" i wave-panelen, sedan finns det en till knapp kallad "New wave" i fältet till höger om ingen wave är öppnad, vilken ser ut som en hyperlänk. Man kaven klicka på en av sina kontakter och få upp en liten kontaktmeny med alternativn äen "New wave", "ping" och "recent waves". Både New wave och ping skapar en ny wave med den aktuella kontakten inbjuden, men ping skapar waven förminskad, vilket ger sken av att vara ett chattfönster.

3 - När man klickar på plusknappen bredvid "Searches" dyker en ny ruta upp i vilken man kan välja "Submit" innan man har skrivit något. "Submit"-knappen som kommer fram vid plusknappen i "Contacts" är däremot gråmarkerad och går ej att klicka på.

3 - I playback-läget finns möjlighet att se tidigare versioner av en wave. I detta läge finns en knapp "Restore" som möjliggör återställning till ett tidigare tillstånd. När man klickar på denna knapp dyker en liten bekräftelseruta upp med alternativen "restore", "cancel" och ett kryss upp i hörnet för att stänga bekräftelserutan. Cancel- och kryssknappen ger intrycket av att göra olika saker; ett klick på cancel tar användaren ur playback-läget utan att återställa något, medan ett klick på krysset bara stänger bekräftelserutan, men håller kvar playback-läget i den version som användaren befinner sig i. Detta leder till att det ser ut som att man gör en återställning, vilket är förvirrande eftersom den inte gör det.

#### **5. Hindra uppkomst av fel i så stor grad som möjligt.**

3 - Väljer man att lägga till en extension i sin wave finns det inget som hindrar en från att klistra in en felaktig URL vilket då bara kommer resultera i en trasig extension som inte kan göra någonting.

3 - När man klickar på plusknappen bredvid "Searches" i navigationsboxen uppe till vänster, dyker en ny ruta upp i vilken man kan välja "Submit" innan man har skrivit något. "Submit" knappen som kommer fram vid plusknappen i "Contacts" är däremot gråmarkerad och går ej att klicka på.

#### **7. Erbjud flexibilitet och genvägar för vana användare.**

3 - Försöker man dra en wave till en egenskapad folder som ligger så långt ner i navigationsmenyn att man måste scrolla ner för att se den, går det inte. Då måste man använda "move to" alternativet som finns under "more actions"-knappen i toppmenyn i wave-panelen.

#### **8. Visa bara den information som är relevant i sammanhanget.**

3 - När man klickar på plusknappen bredvid "Searches" dyker en ny ruta upp i vilken man kan välja "Submit" innan man har skrivit något. Detta kommer inte skapa en ny "Searches", men likväl finns möjligheten att trycka på submit.

#### **9. Hjälp användaren att upptäcka, diagnostisera och ta sig ur fel.**

3 - Skapar man en Search eller en Folder med samma namn som något i navigationspanelen kommer denna inte att skapas. Ingen återkoppling eller felmeddelande erhålls.

## **4.2. Resultat och analys från think aloud-testerna**

Think aloud-testerna sträckte sig mellan 30-50 minuter totalt, inklusive förberedelseuppgift samt efterföljande intervju. De uppgifter som utfördes av deltagarna går att finna i bilaga B, och intervjufrågorna finns som tidigare nämnt i bilaga C. Här nedan följer resultaten från dessa användartester.

Tre av de fem deltagarna hade aldrig använt Google Wave förut, och de resterande två hade endast testat tjänsten vid något enstaka tillfälle. De tre förstnämnda hade heller ingen aning om vad en wave var för något, vilket de var snabba med att påpeka vid sina respektive användartester.

Ingen av deltagarna hade några större problem med att skapa en ny wave eller lägga till andra deltagare i den. Att reglera läs och skrivrättigheter för deltagarna var heller inget problem. Det gick lite trögare att ta bort waven. Några deltagare försökte högerklicka på waven i hopp om att det skulle gå att ta bort den via den menyn. Det var ett återkommande beteende för samtliga testpersoner att försöka högerklicka när man ville åstadkomma någonting med en wave. Två av deltagarna försökte även med att dra waven över trashikonen i navigationspanelen, men uppfattade inte att detta faktiskt fungerade eftersom ingen återkoppling gavs av att någonting hände när de släppte waven. Efter viss fundering lyckades dock alla ta bort waven genom att markera den och klicka på trash-ikonen i wave-panelen. Det faktum att samtliga medverkande deltagare i vår undersökning var vana datoranvändare kan vara en förklaring till att de ständigt återkom till att högerklicka när de försökte utföra en uppgift. Högerklicket är ett vanligt sätt för vana datoranvändare att ta fram en kontextuell meny[13], i vilken det finns diverse val som ofta berör det valda objektet. Man kunde se av de två användarnas reaktioner vid försöket att dra och släppa waven över trash-ikonen, att de förväntade sig en återkoppling innan de vågade tro på att något skulle hända. Detta skulle kunna förklaras genom att man ofta får återkoppling när man manipulerar ikoner på exempelvis de större operativsystemens skrivbord. Detta kan tolkas som att deras erfarenhetsgrundade kognition (Kap. 2.3) leder dem att tro att det ska hända något när de drar waven över trash-ikonen (i t.ex. Windows lyser papperskorgen upp varje gång man drar ett objekt över denna)(Figur 2).

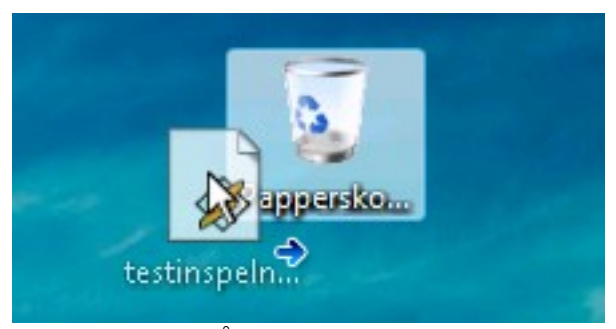

*Figur 2: Återkoppling i Windows*

Att navigera mellan nya inlägg i en wave var överlag problematiskt. Tre av deltagarna sökte en sorteringsfunktion bland sina waves för att sortera efter den med flest olästa meddelanden. Två personer gav sig in i playback-funktionen och gick igenom hela historiken för waven. De andra använde sig av scrollen och markerade för hand varje inlägg som läst. Det fanns ett stort missnöje med hur scrollen fungerade. En användare sade: *"Tycker skuggan på scrollen är störande, och det känns som allting bara hackar när man använder den. Den rör sig konstigt"*. En annan uttalade sig: *"Okej, den här bläddringsfunktionen är något störande! Om man ska ha en sån här scroll, borde inte längst ner alltid vara längst ner liksom? Tycker jag man är van vid"*. När ett inlägg skulle markeras kom deltagarna lätt åt reply-funktionen som finns under varje inlägg (Figur 3). Alla testpersoner var av åsikten att det borde finnas ett snabbt och enkelt sätt att navigera mellan olästa meddelanden. En deltagare sade: *"...kan man inte hitta de på*

*något bättre sätt? Borde finnas något sätt att se de nya inläggen snabbt. När man är i en wave med nya inlägg borde det finnas en infotext eller någonting längst upp om att man kan hoppa mellan dessa genom att trycka på någon knapp"*. Det man kan se i denna uppgift är att ingen av deltagarna använde sig av space-knappen, som är snabbkommandot för att hoppa mellan nya inlägg. Detta är förståeligt med tanke på att det inte finns någon synlig information om att det existerar en sådan funktion. För att hitta information om detta måste användaren gå in i "help". Denna uppgift uppmärksammade oss även på att scroll-funktionen inte fungerade som de tänkt sig. Detta har med stor sannolikhet att göra med hur användarnas mentala modeller (Kap. 2.3.1) ser ut. Det andra av de tre citaten ovan pekar på att så är fallet, där användaren explicit uttrycker sin förvåning över att scrollen inte fungerar som han tänkt sig, och dessutom beskriver hur han tänkt att det skulle fungera.

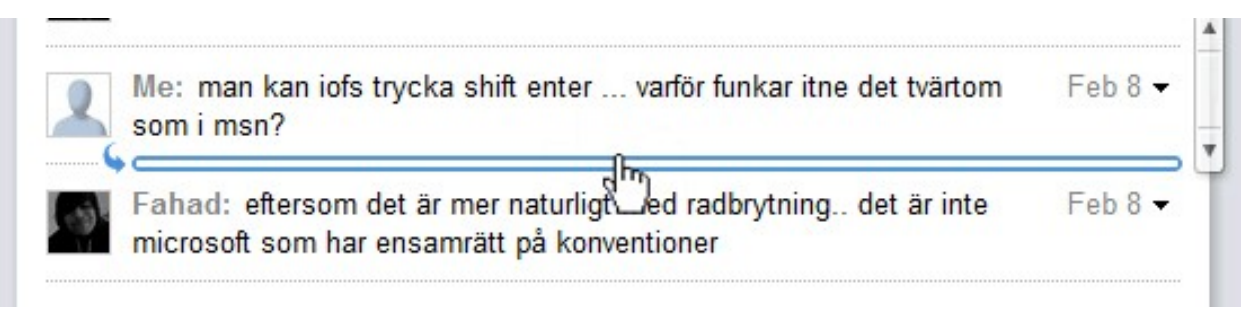

*Figur 3: Reply-funktion*

Skapandet av privata inlägg i en wave gick olika bra för användarna. Alla fann förr eller senare menyn kallad "more actions", representerad av en svart nedpil längst till höger i varje inlägg (Figur 4). Väl där finns ett val "Private reply" som skapar ett privat svar till det aktuella inlägget. Tre av deltagarna gjorde dock först ett vanligt svar innan de insåg sitt misstag. När de skrivit sina privata svar blev fyra av fem deltagare förvånade över popup-boxen med kontakter som dyker upp när man trycker på "Done". En person frågade sig: *"Oj, nu dök det upp någonting här...add participant, varför ska jag göra det? Jag vill inte adda nån där!"*. Meningen är att man ska lägga till de som ska kunna läsa det privata svaret, men det verkade inte riktigt framgå till deltagarna varför man skulle vilja det. Deras negativa inställning skulle kunna bottna i att de inte uppfattade tanken bakom hur funktionen ska användas. Vid skapandet av ett privat svar har de en mental modell av att svara en specifik person, medan funktionen egentligen verkar vara ett sätt att kommentera det som är skrivet i ett visst inlägg. Användaren får då välja vilka som ska få se den kommentaren. Att flera användare först skrev vanliga svar istället för privata tror vi beror på att de helt enkelt inte läste igenom uppgiften ordentligt innan de började genomföra den, och därav kan vi inte kommentera det vidare.

| Fahad: preview                                                            |                                                    |  |
|---------------------------------------------------------------------------|----------------------------------------------------|--|
| Me: that we didnt think ofdet e sant                                      | Edit<br>Reply                                      |  |
| Fahad: tanken är ju att det kommer ersätta gr                             | Indented reply<br>Continue thread<br>Insert above  |  |
| Me: har de ingen "report problem" eller nåt?                              | Private reply                                      |  |
| Fahad: har de säkert nånstans inte så tydlig                              | Hide all inline replies<br>Show all inline replies |  |
| den 2 timmars videon på google wave den va<br>såg den den verkade lovande | Copy message to new wave.<br>Delete message        |  |
| Fahad:                                                                    | Report abuse                                       |  |

*Figur 4: More actions-menyn*

Av de fem deltagarna lyckades två av dem inte lista ut hur man tar reda på vem som skrivit vad i ett inlägg, om det var redigerat av flera personer. Denna uppgift ansågs vara den svåraste i hela testet då tre av fem pekade ut den som den uppgift de tyckte de hade haft mest problem med. Ingen hade använt en funktion liknande playback (Figur 5) tidigare. *"Playback låter helt orimligt..."* sade en av deltagarna när denne letade efter någon funktion som kunde lösa problemet. En annan deltagare sade efteråt: *"nu har jag klarat denna va? fan va omständigt..."*. Samtliga testpersoner försökte högerklicka minst en gång samt gå in i more actions-menyn till höger för att på något vis finna ett sätt att identifiera vem som skrivit vad i ett inlägg. Två av deltagarna tyckte att man med hjälp av olika färger borde kunna se vad olika personer hade skrivit. En av deltagarna förstod rätt snabbt att han skulle använda playback-funktionen, men hoppades att det skulle finnas något som gjorde att det bara skulle gälla för valt inlägg. Det vi kunde se i denna uppgift var att deltagarna fick problem eftersom de inte kände igen playbackfunktionen sedan tidigare. Detta innebar att de inte kunde utnyttja tidigare erfarenheter och istället var tvungna att reflektera över sina handlingar (Kap. 2.3).

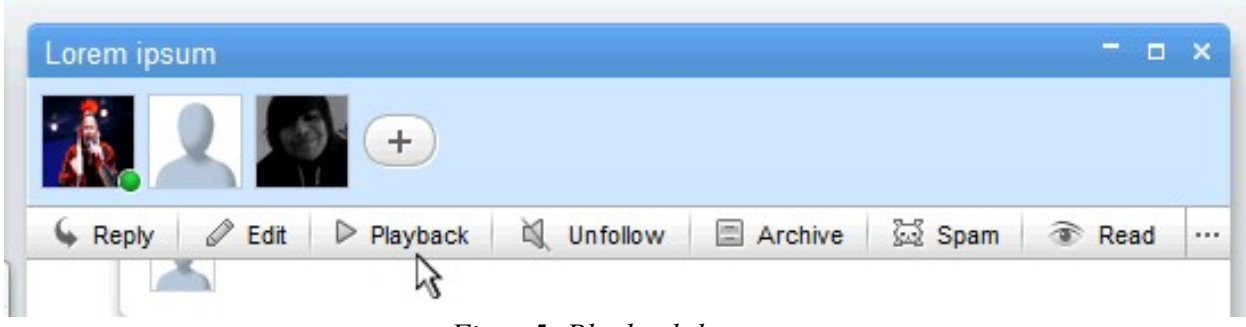

*Figur 5: Playback-knappen*

Testdeltagarna hade inga större svårigheter med att slänga in waves i en mapp. I denna uppgift tyckte tre av de fem att det var en brist i återkopplingen på huruvida dessa waves hamnade i mappen eller inte. En av dem sade: *"...så ska vi kolla om den har hamnat i mappen också"*, medan en annan uttryckte det som: *"Man fattar inte att den hamnar där, men det har den tydligen gjort"*. En av deltagarna var t.o.m. tvungen att gå tillväga på två olika sätt för att försäkra sig om att han hade gjort rätt. Först drog han en wave över mappen och släppte, men eftersom han inte fick någon återkoppling kände han att det inte fungerat, och valde att istället använda sig utav menyalternativet "move to". Även här var han osäker på om det hade fungerat, eftersom han hade väntat sig någon form av återkoppling. Så här uttryckte sig personen vid den efterföljande intervjun: *"Aha, det går att dra till en mapp, men jag fick ju ingen bekräftelse på det...när jag klickade på 'move to' fick jag ändå anta att den flyttar, men jag kan ju inte bara anta att det går att dra och släppa en wave in i mappen. Jag gillar inte sånt, jag vill ha nån slags bekräftelse"*. I denna uppgift ser man att det, likt den första uppgiften, förväntas någon form av återkoppling för att bekräfta att något verkligen har skett. Det sista av citaten ovan visar på just detta då deltagaren uttrycker sitt missnöje med systemets bristfälliga kommunikation med användaren.

När ett valfritt dokument skulle laddas upp var deltagarna uppdelade i två läger; tre av dem tyckte att det var en av de enklaste uppgifterna medan de resterande två hade stora problem att klara av det. Ett dokument kan laddas upp på två olika sätt. Antingen drar man in filen man vill ladda upp i waven på drag-and-drop manér, eller så klickar man på gem-ikonen i menyraden i editläget. Denna menyrad ser olika ut beroende på om man befinner sig i editläge eller ej (Figur 6). En av de som som hade svårigheter att ladda upp sade: *"Tycker att det är otydligt att översta toolbaren ändras i editmode. Det känns som att det bara handlar om tur ifall man hittar uploadknappen eller inte"*. Den andre uttryckte samma bekymmer: *"Svårt att veta att en ny meny dyker upp i edit, man måste vara väldigt uppmärksam"*. Här noterar vi att två av de tre personerna som inte hade några problem att slutföra uppgiften hade en tidigare erfarenhet av Google Wave, vilket skulle kunna vara en förklaring till att de visste om att editläget ändrar i wavemenyn. Att en av de utan tidigare erfarenhet lyckades så pass bra med uppgiften tror vi helt enkelt beror på dennes nyfikenhet och goda uppmärksamhetsförmåga. De två som inte lyckades så bra var väldigt fokuserade på att finna det de sökte i själva inlägget, och blev fort uppgivna när de inte kunde finna detta.

| • C Reply   ⊘ Edit   D Playback   N Unfollow   □ Archive   図 Spam   ● Read                                                   |  |
|----------------------------------------------------------------------------------------------------|--|
| <b>B</b> $I \cup S$ T <sup>T</sup> $\mathcal{F}$ <sup>*</sup> Ab <b>T</b> $H1$ <sup>*</sup> $\Xi$ $\Xi$ $\Xi$ $\Xi$ $\cdots$ |  |

*Figur 6: Menyrad i en wave. Nedre menyraden visar hur det ser ut när man är i edit-läge*

Den uppgift som kanske gick allra mest smärtfritt var att hitta ett bifogat dokument och ladda ner det. Ingen av deltagarna tog någon längre tid på sig att slutföra det uppdraget. Samtliga testepersoner hittade omgående den lilla ikon liknandes ett gem, som finns på varje wave innehållandes en uppladdad fil. Några försökte först klicka på själva gemet, men insåg snart att det inte gick. Väl i waven klickade användarna på den uppladdade filen och laddade ner den utan problem. En av deltagarna kommenterade: *"Denna uppgift var lättast att utföra, på grund av det lilla gemet som är så starkt förknippat med bifogade filer"*. En annan person fick dock problemet att han gick in i en wave som hade blivit återställd med playback-funktionen till ett tillstånd innan filen hade laddats upp, vilket ledde till att den lilla gem-ikonen fanns kvar på waven men att själva filen inte fanns där. Detta löstes kvickt genom att navigera till en annan wave med en bifogad fil som fortfarande fanns kvar. Vi ser att denna uppgift endast utgör en svårighet om någon har ändrat i playback. Om alla waves innehållandes bifogningar ändrats med playback till lägen innan bifogningarna ägt rum, kan vi inte veta hur deltagarna skulle löst uppgiften. Våra tidigare (samt efterföljande) iakttagelser om hur deltagarna hanterar playback-funktionen leder oss dock att tro att denna uppgift för de flesta skulle blivit övermäktig.

Att öppna en wave och återställa den till ett tidigare skede löstes snabbt av alla användare, förutom den person som misslyckats med den tidigare uppgiften innehållandes playbackfunktionen. Denna deltagare hade stora problem att dels förstå att det var playback som skulle användas, och dels att förstå hur den fungerade. Slidern som styr vilket skede i waven man ska återställa till har en tillhörande textruta under sig, som visar vilket datum man befinner sig på och det senaste som skett (Figur 7). Denna textruta lyckades hon missa helt, vilket resulterade i att playback-funktionen blev otroligt svårhanterad för henne. De andra deltagarna ansåg att uppgiften var relativt lätt, och angav att de redan bekantat sig med playback som orsak. Man ser tydligt att playback-funktionen uppfyller användbarhetsmålet "memorability" (Kap. 2.2), i och med att användarna motiverade sin framgång med att de kände igen playback vid det laget.

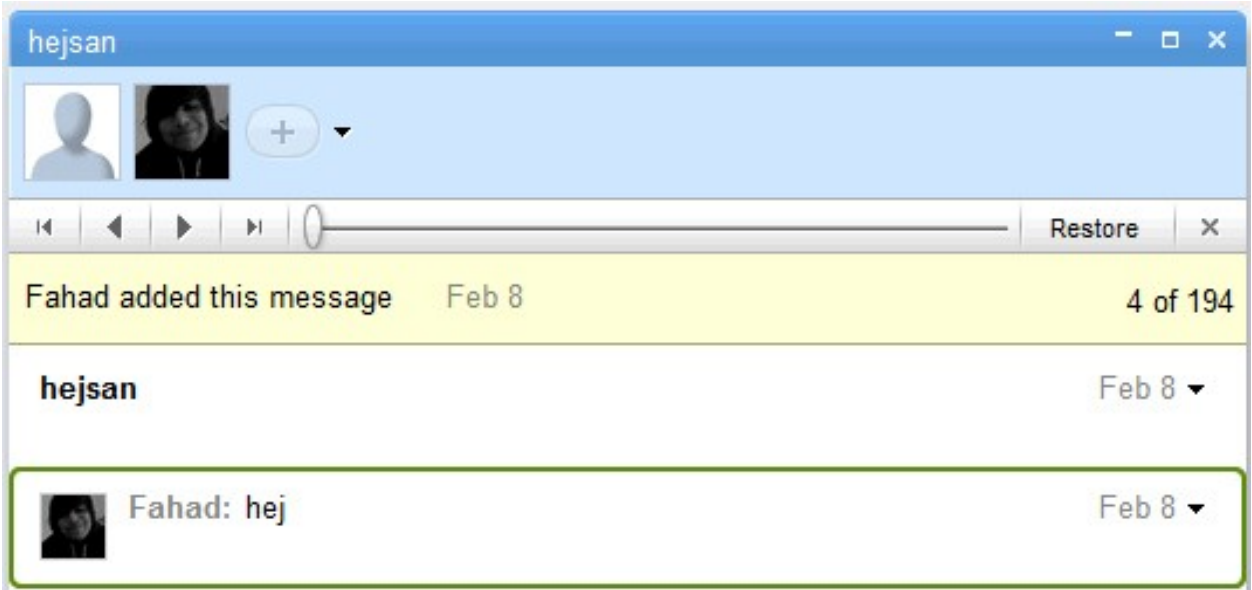

*Figur 7: Inne i playback*

Den sista uppgiften, vilken gick ut på att ändra rubrik i en wave, orsakade en del huvudbry för testpersonerna. Två av dem försökte klicka längst upp i waven, i tron att det gick att ändra rubriken där. De försökte sedan båda att högerklicka på waven för att byta rubrik, utan framgång. Rubriken består i själva verket av det första stycket i det första inlägget i waven. Trycker man på enter går man från rubrik till textkropp. När en av deltagarna insåg detta sade han: *"Det känns som att man borde, jag tycker att man ska kunna skriva en egen rubrik och kalla den nåt annat än det som står i själva waven"*. En av användarna lyckades ändra rubrik korrekt med lite tur; han bytte ut orden "Matte 2" mot "Linjär algebra" i rubriken och tryckte sedan på enter, i tron att man går ut ur editläget då. Det som egentligen hände var att han skapade ett nytt stycke och att de första orden då bildade rubriken. De flesta testdeltagarna hade en mental modell av att rubriken skulle vara avskiljd från textkroppen, och började därför intuitivt klicka där rubriktexten syntes (Figur 8). Detta tror vi beror på användarnas erfarenhet av t.ex. e-post och diskussionsforum där rubriken och innehållet är tydligt avgränsat.

| Inbox 1 - 25 of 25   |                                                                                                    |                                 | $  \times$<br>Matte orem ipsum dolor sit amet, consectetur adipiscing elit.                                                                                                    |
|----------------------|----------------------------------------------------------------------------------------------------|---------------------------------|----------------------------------------------------------------------------------------------------|
| New wave<br>in:Inbox |                                                                                                    | Q                               | $+$                                                                                                    |
| Follow<br>Unfollow   | $\Box$ Archive<br>sa Spam<br>$A$ Inbox<br>Read                                                            |                                 | <br>$\Box$ Archive<br>Spam<br>$\mathbb{N}$ Unfollow<br>Edit<br>Read<br>$\triangleright$ Playback<br><b>Reply</b>                                                                                                    |
|                      | Q                                                                                                    | $1:07$ pm<br>0 <sub>msgs</sub>  | Matte 2 Lorem ipsum dolor sit amet, consectetur adipiscing elit.<br>Apr 20 $\sim$<br>Vivamus ultricies viverra erat, vel ultrices purus lacinia a. Donec rutrum, odio                                                                                        |
| $\Box$               |                                                                                                    | $1:04$ pm<br>2 msgs             | ac pulvinar tempor, diam augue congue velit, vitae posuere ante augue quis<br>leo. Pellentesque commodo placerat tristique. Aliquam at nulla eu erat                                                                                                    |
| <b>ALC</b>           |                                                                                                    | 12:56 pm<br>60 msgs             | vestibulum rhoncus. Nam elementum porta sem, tempor ultrices orci ultrices<br>molestie. Sed a imperdiet mauris. Nullam libero quam, pharetra non                                                                                                    |
| <b>M</b>             | Ma .e 2 Lorem ipsum dolor sit amet, consectetur<br>adipiscing elit. - Vivamus ultricies viverra erat, vel | $1:08$ pm<br>1 <sub>msg</sub>   | adipiscing quis, facilisis eget orci. Vivamus mattis nisl eu ligula molestie et<br>vulputate ipsum interdum. Duis commodo, nulla vitae mattis semper, nisi dui                                                                                               |
| $\blacksquare$       |                                                                                                    | Apr 20<br>44 of 18              | varius arcu, hendrerit scelerisque eros nisi eu erat. Cras egestas sapien et<br>tortor aliquet sed. Lorem ipsum dolor sit amet, consectetur adipiscing elit.<br>Vivamus ultricies viverra erat, vel ultrices purus lacinia a. Donec rutrum, odio             |
| $\blacksquare$       |                                                                                                    | <b>Apr 15</b><br>4 msgs         | ac pulvinar tempor, diam augue congue velit, vitae posuere ante augue quis<br>leo. Pellentesque commodo placerat tristique. Aliquam at nulla eu erat                                                                                                    |
| $\Box$               |                                                                                                    | <b>Apr 15</b><br>$\bullet$ of 7 | vestibulum rhoncus. Nam elementum porta sem, tempor ultrices orci ultrices<br>molestie. Sed a imperdiet mauris. Nullam libero quam, pharetra non                                                                                                    |
|                      |                                                                                                    | <b>Apr 15</b><br>4 msgs         | adipiscing quis, facilisis eget orci. Vivamus mattis nisl eu ligula molestie et<br>vulputate ipsum interdum. Duis commodo, nulla vitae mattis semper, nisi dui<br>control where the color dependence of the color of the color of Control control control of |

*Figur 8: de röda cirklarna visar var användarna var mest benägna att klicka*

I tabell 2 listas de totala tiderna det tog för varje deltagare att utföra samtliga uppgifter under think aloud-testet. Tabellen visar även huruvida aktuell person har använt Google Wave tidigare.

| <b>Deltagare</b> | <b>Total tid</b> | Tidigare erfarenhet av<br><b>Google Wave</b> |
|------------------|------------------|----------------------------------------------|
|                  | 27 min 34 s      | Nej                                          |
|                  | 28 min 46 s      | Nej                                          |
|                  | 23 min 16 s      | Nej                                          |
|                  | 15 min 49 s      | Ja                                           |
|                  | 18 min 18 s      | Ja                                           |

*Tabell 2: Tid tagen för varje deltagare att klara alla uppgifter.*

# **5. Diskussion**

Trots att Google Wave försöker vara en nutida version av e-post så ser den mer ut som ett diskussionsforum, och är ganska olik dagens e-post både vad gäller utseende och funktionalitet. Vid skapandet av en ny wave finns i nuläget<sup>[4](#page-32-0)</sup> ingen tydlig distinktion av vad som är rubrik och vad som utgör meddelandekroppen, utan det är två delar som så att säga "flyter ihop", vilket skiljer sig från hur e-post ser ut, där dessa två delar är tydligt åtskilda. I e-post är det dessutom inte möjligt att i efterhand lägga till deltagare till konversationer, vill man att en ny deltagare ska få tillgång till äldre meddelanden så måste dessa vidarebefordras till denna person i efterhand. Detta är en av fördelarna med att använda Google Wave istället för e-post, men frågan är om det egentligen är en nödvändig funktion; hur ofta lägger man till en ny deltagare till, exempelvis, ett grupparbete när det har gått så lång tid att det hunnit bli många meddelanden i konversationen? Då denna funktion i teorin är bra, verkar den i praktiken inte vara till någon större nytta eftersom vi finner det osannolikt att alla personer i en projektgrupp inte skulle ha tillgång till alla meddelanden redan från början. Börjar man jämföra Google Wave med diskussionsforum så är likheten rätt stor då de till utseendet till stor grad påminner om varandra; ett textflöde uppifrån och ner, i rutor som skiljer de olika inläggen åt. Vanliga diskussionsforum är dock begränsade till att man endast kan skriva text och klistra in länkar och bilder, och nya inlägg hamnar alltid längst ner, medan man i Google Wave tack vare förmågan att använda extensions kan göra mycket mer som inte går i forum. Dessutom kan man, om man vill, skriva var som helst i waven, utan att vara begränsad till "uppifrån och ner"-konventionen som används i forum. När det kommer till likheten med program för snabbmeddelanden så är Google Waves version inte riktigt likadan som den kommunikationsform som tidigare beskrivits (Kap. 1.4.2.). I Google Wave sker kommunikationen i realtid likt andra snabbmeddelandeprogram, men Googles realtid kan sägas vara "över-realtid" eftersom meddelandena syns av deltagarna i waven så fort man börjar skriva, d.v.s. bokstav för bokstav innan man har valt att sända meddelandet. Detta kan vara en nackdel om man inte vill att mottagarna av meddelandet ska kunna se vad man skrivit förrän man har lyckats formulera sig på ett bra sätt, men Google har planer på att implementera en funktion som gör det möjligt att dölja vad som skrivs innan det publicerats.

Google Wave känns till en början som en väldigt bra lösning på hur man ska samla olika typer av digitala kommunikationsmedel på ett ställe, men man märker efter ett tags användande att det har brister i vad gäller dess användbarhet. Ett stort problem dyker upp när mängden inlägg i en wave börjar bli väldigt stor. Eftersom man inte är begränsad till att skriva nya inlägg längst ner i en wave kan det på sikt bli väldigt grötigt, vilket kan göra användandet av Google Wave kontraproduktivt. Vi anser även att Google Wave inte inger samma känsla av formalitet som epost gör, vilket gör att det inte riktigt känns som en kommunikationsform man vill använda för att sköta kontakt med främmande människor, i t.ex. en mailkonversation på jobbet. Ett exempel

<span id="page-32-0"></span><sup>4</sup> Google Wave är i skrivande stund under ständig utveckling

på en formalitetsbrist är avsaknaden av möjligheten att tydligt kunna skilja på rubrik och huvudtext; detta tycker vi leder till att meddelandena kan se oseriösa ut eftersom det kan bli rörigt att urskilja vad ett enskilt meddelande handlar om.

Det är intressant att notera hur deltagarna i användartesterna gav förhållandevis positiva svar på frågorna om deras första intryck av Google Wave, samt huruvida de kunde tänka sig använda det som ett substitut för e-post. Detta trots att många av dem uppvisade ganska omfattande svårigheter med att utföra vissa moment; några deltagare lyckades överhuvudtaget inte slutföra alla uppgifter som de ombads genomföra. Det uttrycktes även en del mindre smickrande kommentarer om systemet under testets gång, av vilka några går att finna i resultatdelen (Kap. 4.2.). Vi tror att detta kan förklaras med att användarna ser en stor potential i tjänsten, precis som vi, men att funktionerna individuellt kräver en förbättring. Detta skulle kunna kopplas till det som vi i teoriavsnittet nämnt som "utility" (Kap. 3.2). Användarna gillar att man kan göra sådant som inte går i exempelvis e-post, men anser att det i nuläget inte skulle kunna ersätta detta.

Google talade väldigt stort när de sade att de hoppas att wave ska ersätta e-post i framtiden. Det skulle innebära att den stora användarskara som idag använder e-post skulle behöva gå över till wave. Detta kan vara väldigt problematiskt eftersom Google Wave är en "samling" av olika kommunikationssätt, och det är inte nödvändigtvis så att alla epost-användare använder andra kommunikationsformer eller överhuvudtaget är i behov av sådana. Det skulle därför vara lite onödigt för dessa personer att gå över till wave-formatet. Vi kan dock inte bekräfta att så skulle vara fallet då ingen av deltagarna i våra användartester sade sig endast använda e-post.

Om man tittar på hur Google Wave ser ut i dagsläget kan vi efter några veckors bekantskap med tjänsten konstatera att den inte lever upp till sina förväntningar och den "hype" som uppstod i samband med dess offentliggörande. Vi har under våra förundersökningar stött på en massa kommentarer på olika webbsidor där folk uppvisar en skepticism mot tjänsten, och det rådde även förvirring över vad Google Wave egentligen ska fylla för funktion. Detta ligger i linje med våra egna åsikter kring tjänsten, då vi har svårt att finna vad det skulle vara som är så bra med den. Google har en annan tjänst för samarbete som heter Google Docs, och i den senaste versionen av denna finns realtidseditering och chattfunktion vilket gör den lämpad för aktiviteter som grupparbeten. Detta kombinerat med vanlig e-post, som även det tillhandahålls av Google (gmail), får oss att undra varför man skulle vilja använda Google Wave som sitt primära samarbetsverktyg. Detta hade dock inget med vår undersökning och problemformulering att göra, men var en intressant "biprodukt" av denna.

Slutligen vill vi rikta lite kritik mot oss själva, och de metoder vi använt i denna undersökning. Som tidigare nämnts i teoridelen ska heuristiska utvärderingar utföras av användbarhetsexperter. Vi har dock inte definierat vad som krävs för att titulera sig som en sådan, och trots att vi har läst några MDI-kurser är det en bit kvar innan vi skulle våga kalla oss för "experter". Med detta sagt är vi medvetna om att vi kanske inte har fått de resultat som en "riktig" användbarhetsexpert

hade fått, och att detta även kan ha påverkat våra think aloud-tester eftersom dessa byggde på den heuristiska metoden. Eftersom deltagarna i användartesterna hade svårigheter med vissa av uppgifterna tyder det på att problemen vi fann i de heuristiska utvärderingarna verkligen utgjorde problem.

# **6. Slutsats**

Efter att ha utfört de heuristiska utvärderingarna och think aloud-testerna kan vi konstatera att Google Wave på flear håll brister i sin användbarhet. Många av problemen som vi identifierade m.h.a. de heuristiska tumreglerna visade sig även utgöra problem för deltagarna i användartesterna. Några av problemens svårighetsgrad verkade även ha med användarens tidigare erfarenhet av Google Wave att göra. Vi såg exempelvis att de två personerna med tidigare erfarenhet av detta system totalt sett lyckades lösa uppgifterna på kortare tid än de utan. Detta får oss att dra slutsatsen att det är lätt att komma ihåg hur systemet fungerar när man en gång bekantat sig med det, och att det därför uppnår användbarhetsmålet "memorability".

Vi noterade att användarna ibland förväntade sig att uppgifterna skulle lösas på ett visst sätt, men att de i slutändan var tvungna att lösa dem på ett annat. Detta tror vi har att göra med att utvecklarna av Google Wave inte har lyckats åstadkomma att göra sin designmodell tillräckligt lik användarnas mentala modeller. Den mentala modellen verkar dock vara något som påverkar främst de användare som kommer i kontakt med systemet första gången; som tidigare nämnt lyckades de personer med tidigare erfarenhet lösa uppgifterna betydligt snabbare än resterande personer. Detta bevisar att den mentala modellen går att ändra på med tiden. Man skulle p.g.a. det just nämnda faktumet kunna anse att det inte är ett större problem att designerns konceptuella modell inte överensstämer med användarens mentala modell, men detta tycker vi vore en felaktigt tanke. Ju tidigare designmodellen liknar den mentala modellen, desto lättare får användaren att lära sig ett nytt system och därmed hålla sig till det. Detta skulle man dock kunna komma förbi om man hade någon form av introduktion av tjänsten, första gången man använder det. Visserligen finns det en sådan introduktion, men den är på intet sätt tydlig, och användaren måste själv ta sig in i en speciell wave för detta syfte. Hade det funnits en sådan tydlig introduktion skulle designmodellen kontra den mentala modellen spela en mindre roll för systemets "learnability" (Kap. 2.2).

Det är slutligen intressant att notera hur deltagarna i användartesterna gav förhållandevis positiva svar på frågorna om deras första intryck av Google Wave, samt huruvida de kunde tänka sig använda det som ett substitut för e-post. Detta trots att många av dem uppvisade ganska omfattande svårigheter med att utföra vissa moment, några deltagare lyckades inte ens att slutföra alla uppgifter som de ombads genomföra. Det uttrycktes även en del mindre smickrande

kommentarer om systemet under testets gång, av vilka några går att finna i resultatdelen. Vi tror att detta kan förklaras med att användarna ser en stor potential i tjänsten, precis som vi, men att funktionerna individuellt kräver en förbättring. Detta skulle kunna kopplas till det som vi i teoriavsnittet nämnt som "utility" (Kap. 2.2). Användarna gillar att man kan göra sådant som inte går i exempelvis e-post, men anser att det i nuläget inte skulle kunna ersätta detta.

# **7. Litteraturförteckning**

- [1] http://en.wikipedia.org/w/index.php?title=Instant\_messaging&oldid=364538389#History (senast besökt 03.06.2010)
- [2] Wilson, Paul. (1991) Computer Supported Cooperative Work: an introduction, Kluwer Academic Publishers, Norwell, USA
- [3] Lowgren, Jonas (2008). http://www.interactiondesign.org/encyclopedia/interaction\_design.html (senast besökt 08.05.2010)
- [4] Sharp, Rogers, Preece (2007). Interaction design Beyond Human-Computer Interaction. John Wiley & Sons Ltd., West Sussex, England. 2:a upplagan.
- [5] Gulliksen, Jan (2009). http://www.csc.kth.se/utbildning/kth/kurser/DH2620/mdiik09/MDIik2\_small.pdf (senast besökt 03.06.2010)
- [6] Gulliksen, Göransson (2002). Användarcentrerad systemdesign. Studentlitteratur
- [7] Davidson, Dove, Weltz (1999). http://www.lauradove.info/reports/mental%20models.htm (senast besökt 03.06.2010)
- [8] Rosenbaum, S. and Kantner, L. (1997). "Usability Studies of WWW Sites: Heuristic Evaluation vs. Laboratory Testing", SIGDOC 97 Proceedings, Salt Lake City, UT
- [9] Nielsen, Jakob. http://www.useit.com/papers/heuristic/heuristic\_evaluation.html (senast besökt 03.06.2010)
- [10] Nielsen, Jakob. http://www.useit.com/papers/heuristic/severityrating.html (senast besökt 03.06.2010)
- [11] K.Baker et al. (2002). "Empirical Development of a Heuristic Evaluation Methodology for Shared Workspace Groupware", ACM, New York, NY
- [12] David Benyon, Phil Turner, Susan Turner (2005). Designing interactive systems: people, activities, contexts, technologies. Pearson Education Ltd.
- [13] http://en.wikipedia.org/w/index.php?title=Context\_menu&oldid=358833648 (senast besökt 03.06.2010)

# **Bilaga A**

## **Google Waves gränssnitt**

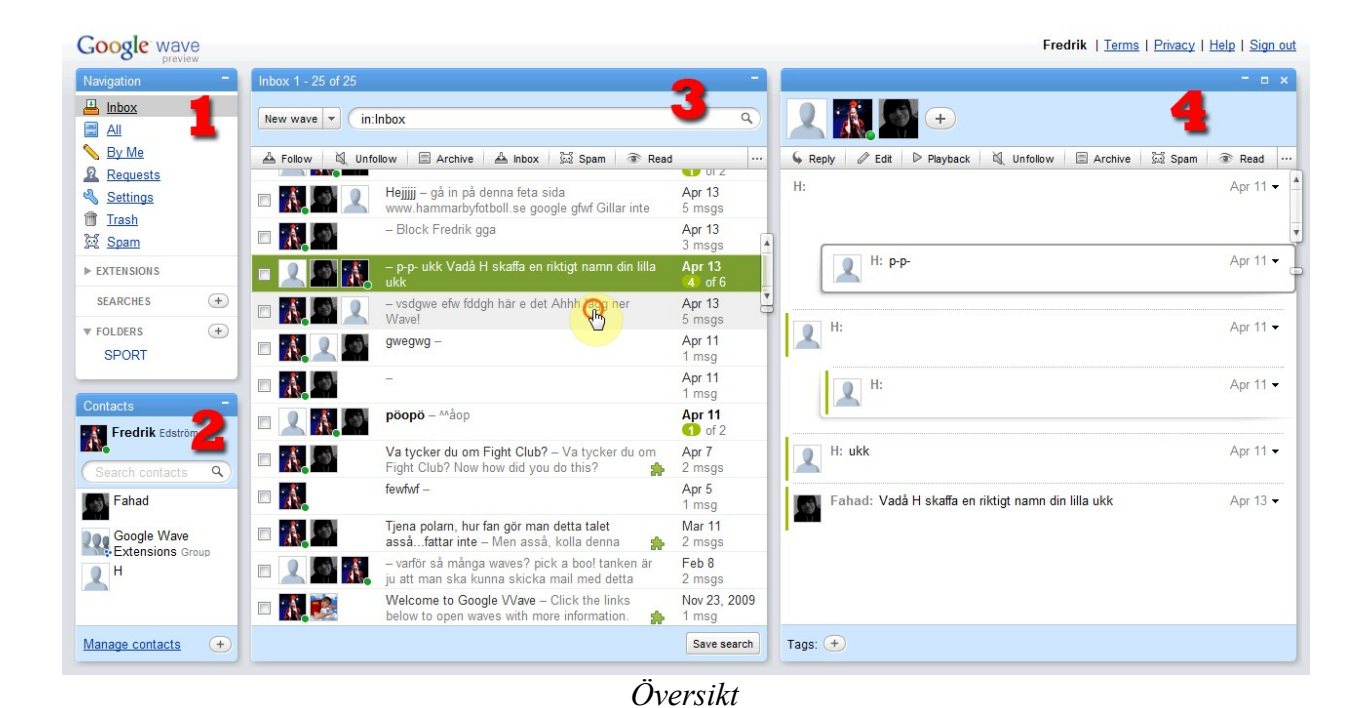

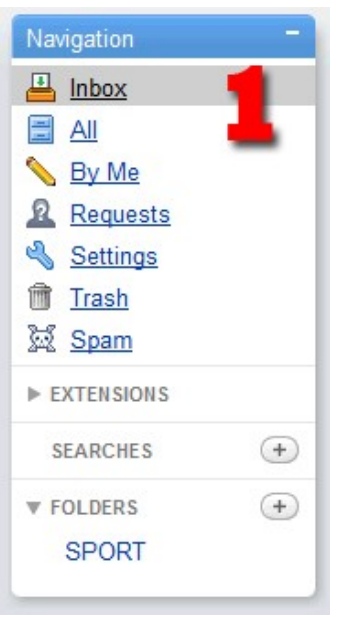

*Navigationspanelen Kontaktpanelen*

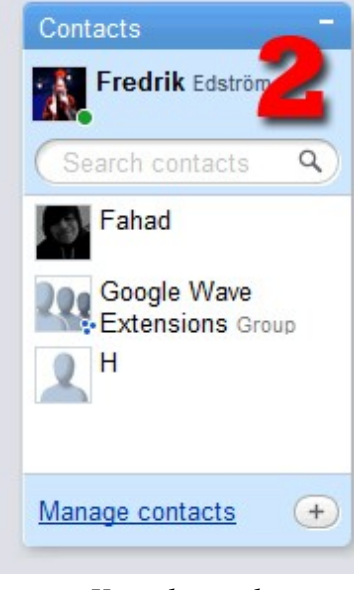

| Inbox 1 - 25 of 25   |                                                                                              |                                                  |  |  |  |
|----------------------|----------------------------------------------------------------------------------------------|--------------------------------------------------|--|--|--|
| in:Inbox<br>New wave | Q                                                                                            |                                                  |  |  |  |
| A Follow<br>Unfollow | Spam<br>$\triangle$ Inbox<br>曲<br>Archive<br>Read                                            | <br>$\blacksquare$ $\blacksquare$ $\blacksquare$ |  |  |  |
|                      | Hejjjjj - gå in på denna feta sida<br>www.hammarbyfotboll.se google gfwf Gillar inte         | Apr 13<br>5 msgs                                 |  |  |  |
|                      | - Block Fredrik gga                                                                          | Apr 13<br>3 msgs                                 |  |  |  |
|                      | – p-p- ukk Vadå H skaffa en riktigt namn din lilla<br>ukk                                    | <b>Apr 13</b><br>$4$ of $6$                      |  |  |  |
|                      | - vsdgwe efw fddgh här e det Ahhh ang ner<br>Wave!                                           | Apr 13<br>5 msgs                                 |  |  |  |
|                      | $g$ wegw $g -$                                                                               | Apr 11<br>1 <sub>msq</sub>                       |  |  |  |
| $\mathbf{A}$         |                                                                                              | Apr 11<br>1 <sub>msq</sub>                       |  |  |  |
|                      | pöopö - Måop                                                                                 | Apr 11<br>$\bullet$ of 2                         |  |  |  |
|                      | Va tycker du om Fight Club? - Va tycker du om<br>Fight Club? Now how did you do this?        | Apr 7<br>2 msgs                                  |  |  |  |
|                      | fewfwf-                                                                                      | Apr 5<br>1 <sub>msq</sub>                        |  |  |  |
|                      | Tjena polarn, hur fan gör man detta talet<br>asså fattar inte - Men asså, kolla denna        | Mar 11<br>2 msgs                                 |  |  |  |
|                      | - varför så många waves? pick a boo! tanken är<br>ju att man ska kunna skicka mail med detta | Feb 8<br>2 msgs                                  |  |  |  |
|                      | Welcome to Google Wave - Click the links<br>below to open waves with more information.<br>♣  | Nov 23, 2009<br>1 <sub>msq</sub>                 |  |  |  |
|                      |                                                                                              | Save search                                      |  |  |  |

*Wave-panelen*

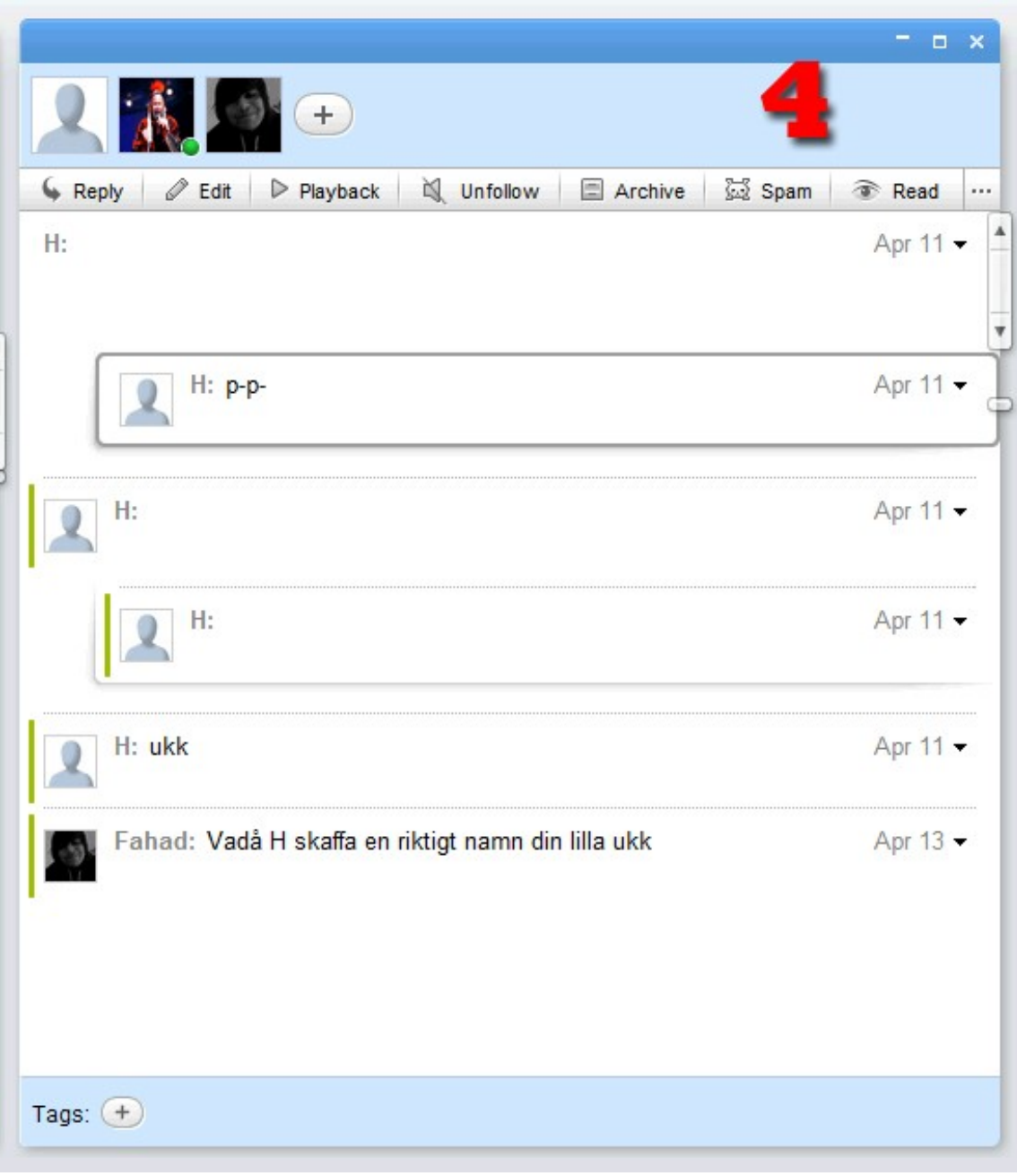

*En wave*

# **Bilaga B**

# **Think aloud-uppgifter**

1. Skapa en ny wave och lägg till två deltagare som du gör ett (påhittat) grupparbete med. Se till att endast en av dessa har rätt att skriva i waven. Du beslutar dig dock för att byta grupp så du behöver inte längre waven. Ta bort den.

2. Gå till inkorgen och klicka på den wave som har flest nya inlägg. Hoppa mellan de nya inläggen i waven.

3. Gå in på waven som handlar om projektet i fotbollskunskap och skriv ett privat meddelande på Fredriks inlägg om att Hammarby är bäst.

4. Ett av inläggen i waven du befinner dig i (den om fotbollskunskap) har skrivits av flera personer. Hitta detta inlägg och skriv ett privat meddelande till den person som skrivit meningen "Manchester United är sämre än Manchester City".

5. Ta waven som handlar om fotbollskunskap och waven som handlar om hockeykunskap och släng in dem i en mapp med namnet "sport".

6. Öppna valfri wave och ladda upp ett valfritt dokument.

7. Hitta en wave med bifogade dokument, och ladda ner ett av dessa.

8. Öppna waven med rubriken "Hola amigo!" och återställ det till hur det såg ut i slutet på 5 april

9. Hitta waven med rubriken som innehåller ordet Matte 2, och ändra rubriken till Linjär Algebra.

# **Bilaga C**

## **Intervju-frågor efter think aloud-uppgifterna**

- 1. Vad var ditt första intryck när du öppnade Google Wave för första gången? Berätta.
- 2. Vilken av dessa uppgifter tyckte du var svårast? Varför?
	- 2.1.Var det någon mer uppgift som du tyckte var svår? Varför?
	- 2.2.Fanns det någon uppgift du tyckte var lätt?
- 3. Tyckte du att navigeringen mellan och inom olika waves var lätt eller svår?
	- 3.1. Var det lätt eller svårt att hoppa mellan inlägg i en wave?
	- 3.2. Förstod du vad innebörden av "hoppa mellan inlägg" i fråga 2 betydde?

4. Vad är din åsikt om att det går att editera alla inlägg i en wave, även om de inte är skapade av dig?

- 4. Visste du hela tiden vad det var som hände?
	- 4.1. Blev du överraskad av något som hände vid något tillfälle?

5. Google säger själva att Google Wave är epost om det hade uppfunnits idag. Vad har du att säga om det påståendet?

5.1. Skulle du föredra Google Wave istället för epost? - Varför?

www.kth.se